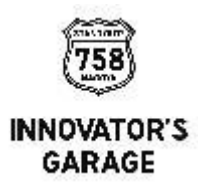

# 会員主催プログラム・イベント 開催の手引き

<span id="page-1-0"></span>目次

**INNOVATOR'S** GARAGE

1.イベント開催場所・設備 [■](#page-2-0)

2.貸出し備品 [■](#page-7-0)

3.食事及び交流会 [■](#page-9-0)

4.音響・映像機器の利用方法

4.1)会場のみで開催の場合 [■](#page-10-0) 4.2)オンライン配信ハイブリッドで開催の場合 [■](#page-15-0)

Appendix

①災害時の避難経路 [■](#page-26-0)

②台車を使ったイベント荷物の搬入出 [■](#page-27-0)

③交流会等のゴミ処理 [■](#page-28-0)

④ナディアパーク駐車場VIP枠 [■](#page-29-0)

⑤ガレージホームページへのイベント掲載 [■](#page-30-0)

<span id="page-2-0"></span>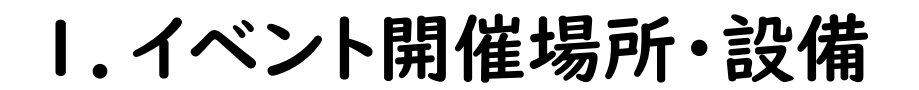

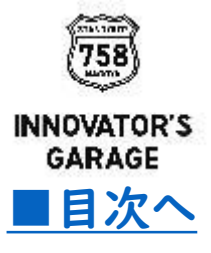

# イノベーターズガレージエリア概要 ■■次へ

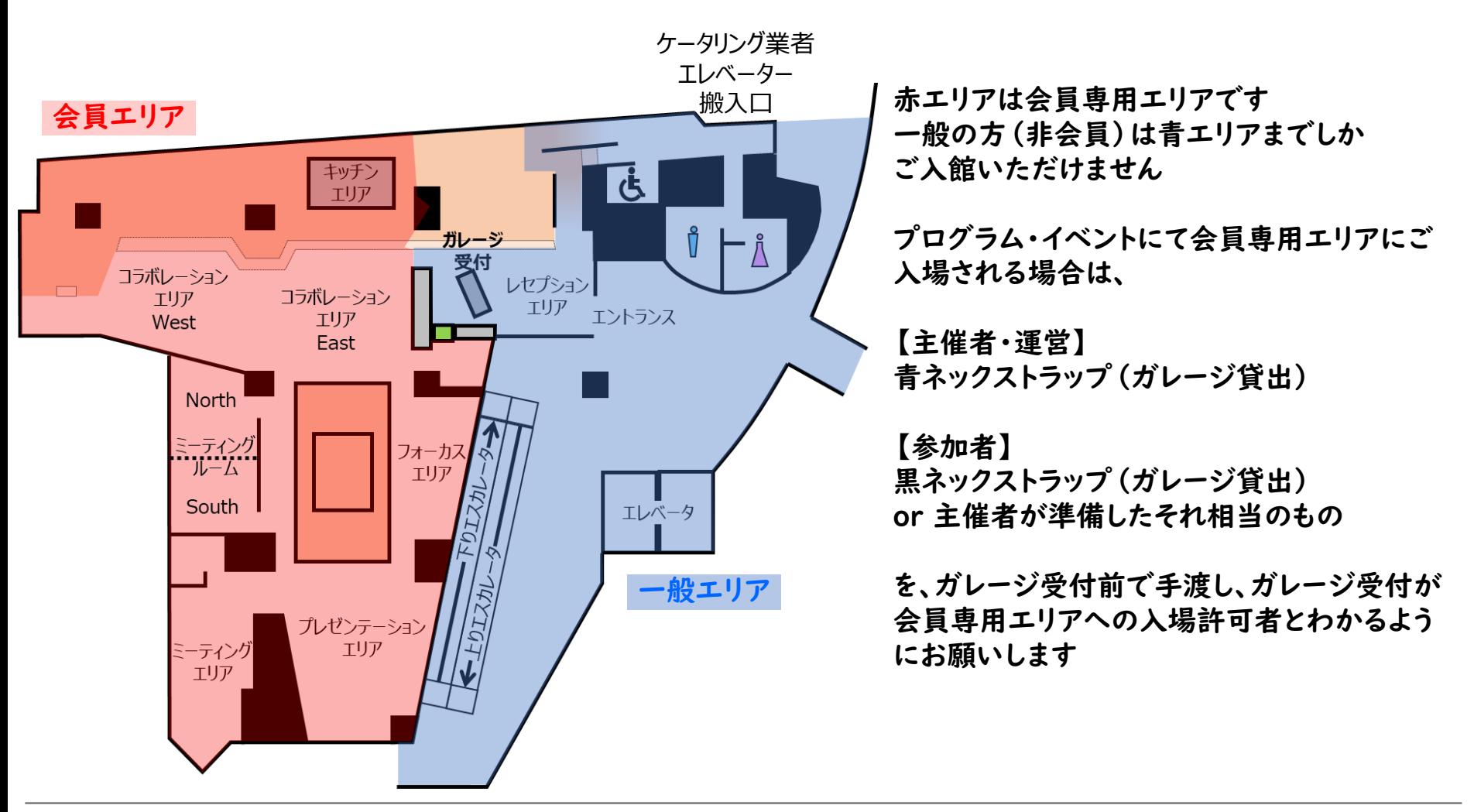

### 1.イベント開催場所・設備

#### お願い・注意事項 [■目次へ](#page-1-0)

- ➢ 机、イス、ソファは移動可能です。主催者様にてレイアウト変更をお願いします。 イベント終了後は原状回復を宜しくお願いします
- ➢ また、レイアウト変更時間、原状回復時間も施設利用時間に含まれますので ご注意ください
- ➢ 追加で座席が必要な場合や不明点がありましたら、スタッフにお声掛けください
	- ✓ お車でご来場の場合は、ナディアパークの地下駐車場及び周辺駐車場(有料)をご利用ください なお、ナゴヤイノベーターズガレージに駐車場割引サービスはございません。ご了承ください <https://www.nadyapark.jp/info/access.php#parkinginfo>
	- ✓ 自動販売機は3FガレージAnnex内、他ナディアパーク3F、6Fにもあります
	- ✓ ガレージ4Fはトイレの数が限られております。大人数のイベントでは、6Fもしくは3Fのトイレをご案内くだ さい。(5Fが無いため、エスカレーターを一つ上がると6Fです)
	- ✓ (電子タバコのみ)喫煙所は、ナディアパーク2F南側バルコニー(屋外)にあります

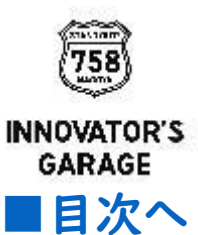

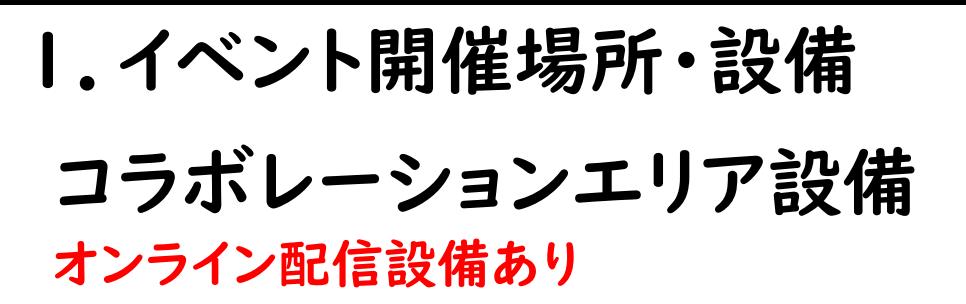

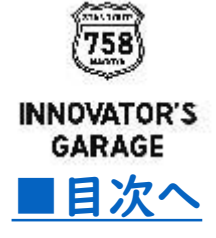

#### コラボレーションエリア WEST

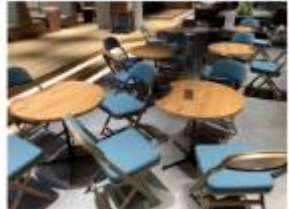

机 8脚 1ス24名分

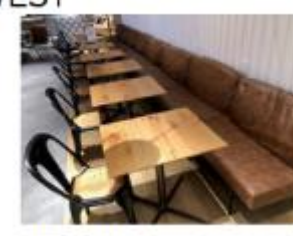

机 8脚 17.8名分 ソファ 8名分

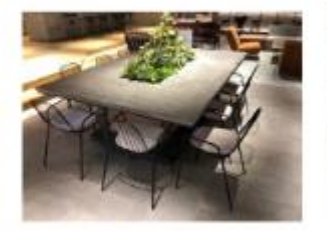

机 1脚 イス 10名分

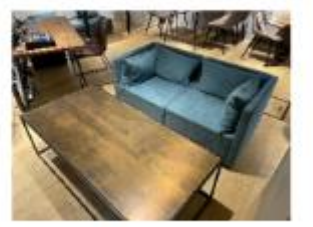

プロジェクタ/スクリーン

机 1脚 ソファ 2名分

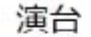

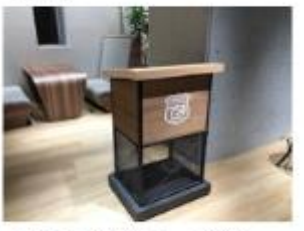

移動式演台 2台

配信設備

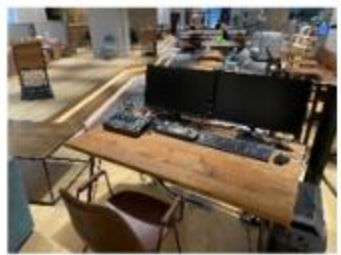

スイッチャー、ミキサー

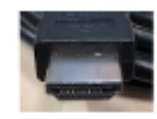

※映像: HDMI タイプA または 無線接続も可能 ※ PC音声:ステレオミプラグを使用 端末によっては出力できない場合もある ので事前確認が安心です

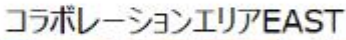

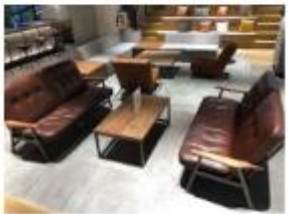

階段 8名分

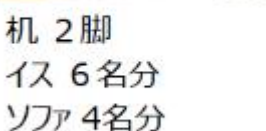

ソファ 2名分

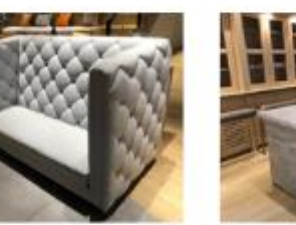

キッチンテーブル イス 5名分 (スタンディングチェア)

WEST/EASTエリアに各 1式 合計 2式

会場内ではガレージWiFiをご利用いただけます SSID・パスワードは会場に掲示しております

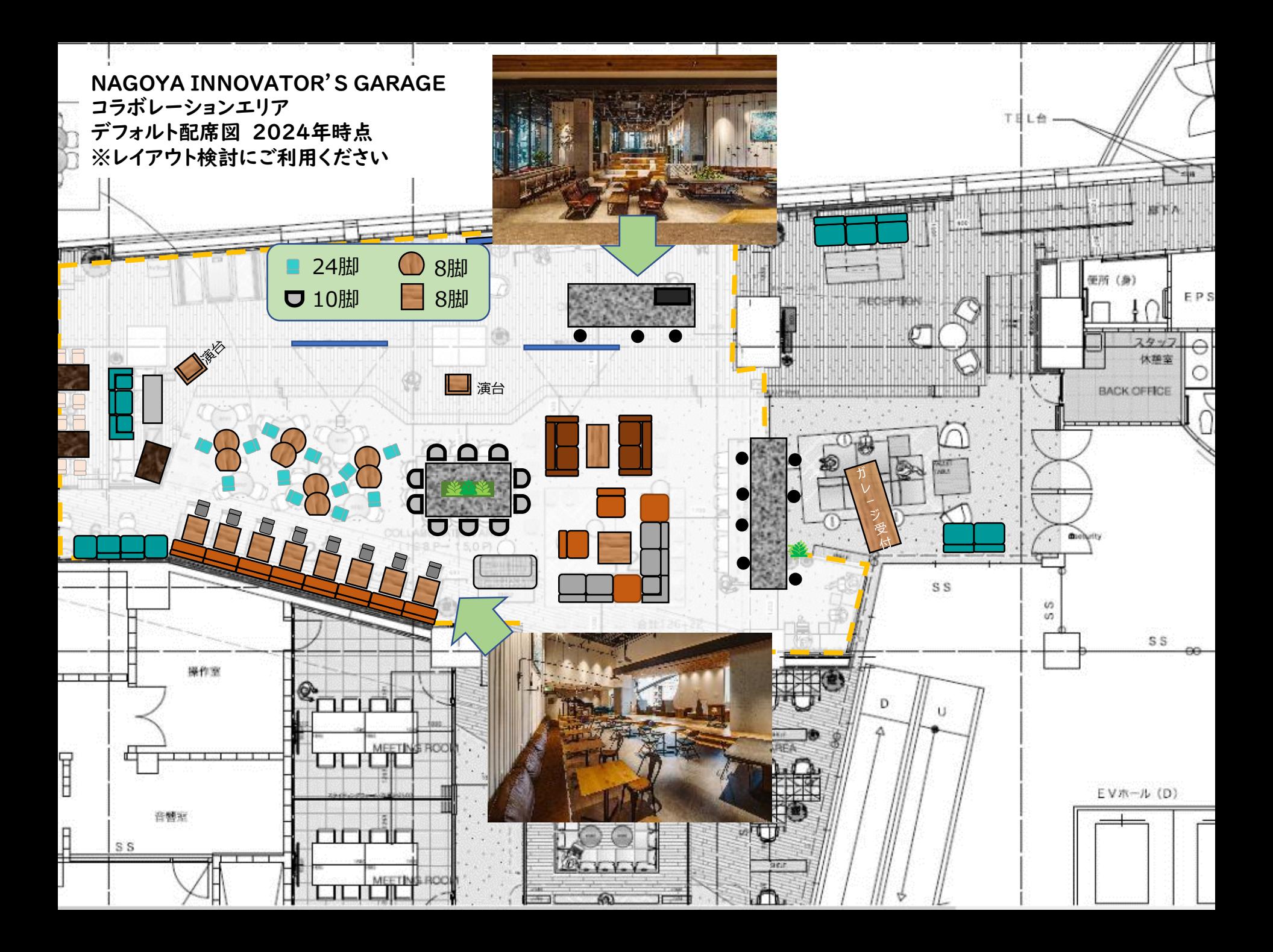

1.イベント開催場所・設備

プレゼンテーションエリア設備

オンライン配信設備なし オンライン配信の場合、機器を持ち込んでいただく必要があります

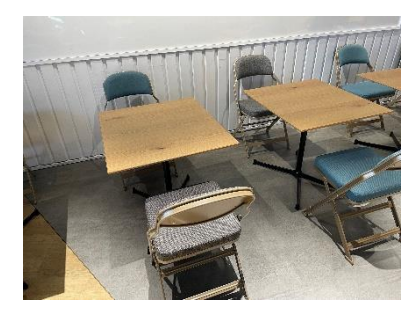

四角机 8脚 イス 15名分

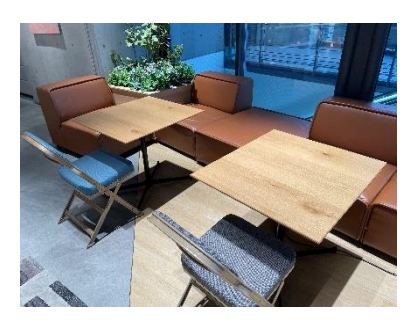

茶色ソファー 5名分 黄色ソファー 3名分 茶色イス 2名分

青色イス 3名分

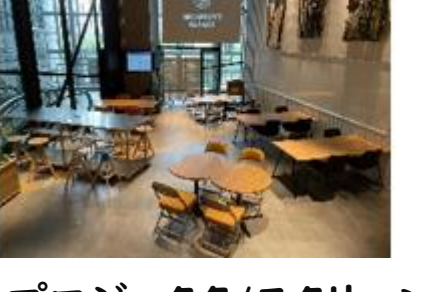

プロジェクタ/スクリーン 1式 移動式演台 1台

会場内ではガレージWiFiをご利用いただけます SSID・パスワードは会場に掲示しております

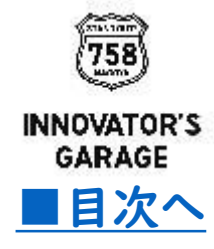

#### コレボレーションエリア・プレゼンテーションエリア共通

・受付 ・参加者用イスが 足りないとき ・移動式 5個 ・5セット

ホワイトボード

※移動式ホワイトボードとマーカーセットは 他のお客さまに貸出中の場合がありますのでご了承ください

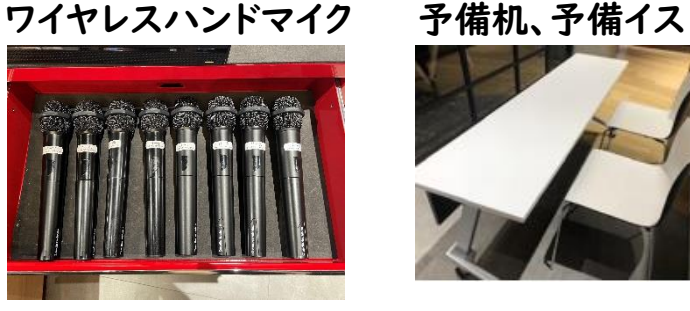

・8本同時接続可 ・ピンマイクへの代替可

<span id="page-7-0"></span>2.貸出し備品

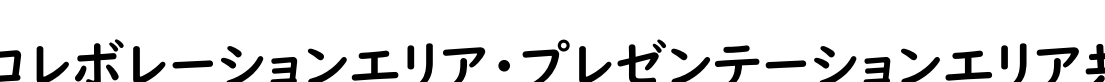

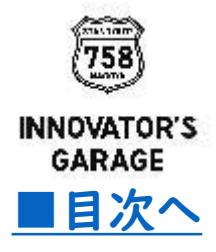

ホワイトボードマーカー

# 2.貸出し備品

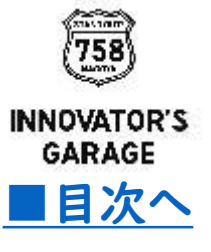

#### ご参考:貸出備品・設備一覧

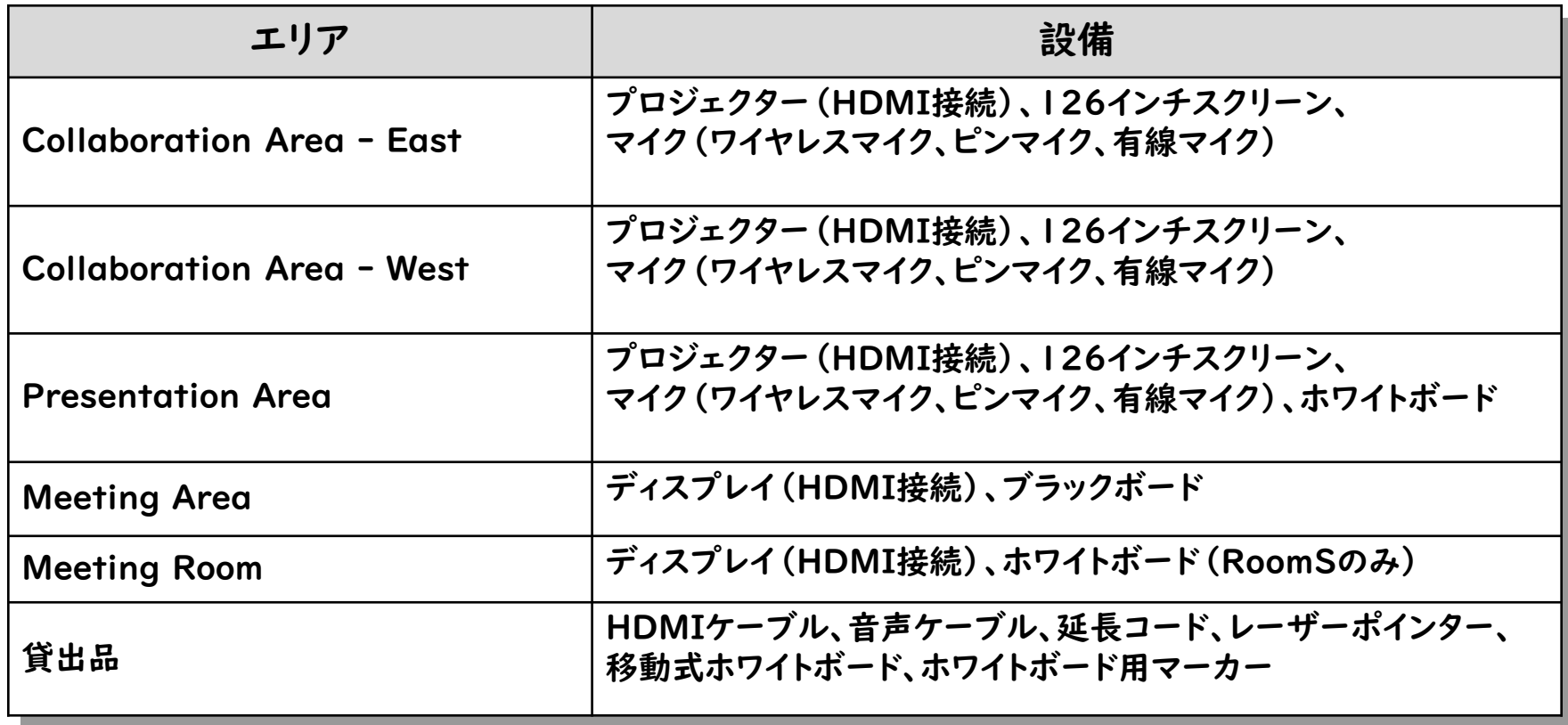

# <span id="page-9-0"></span>3.食事及び交流会

・ガレージには飲食提供サービスはございません

交流会等、飲食を提供する際は主催者さまからケータリング業者の手配お願い致します

※コーヒーは受付にて有料販売しております(現金はご利用いただけません:QRコード決済・クレジットカード等) ※台車を使った搬入を行う際はナディアパークへ[物品搬出入届の](#page-27-0)提出が義務付けられていますので、提出を

お願いします

(施設予約メールにリンクあり、不明の場合はガレージスタッフへ問合せください)

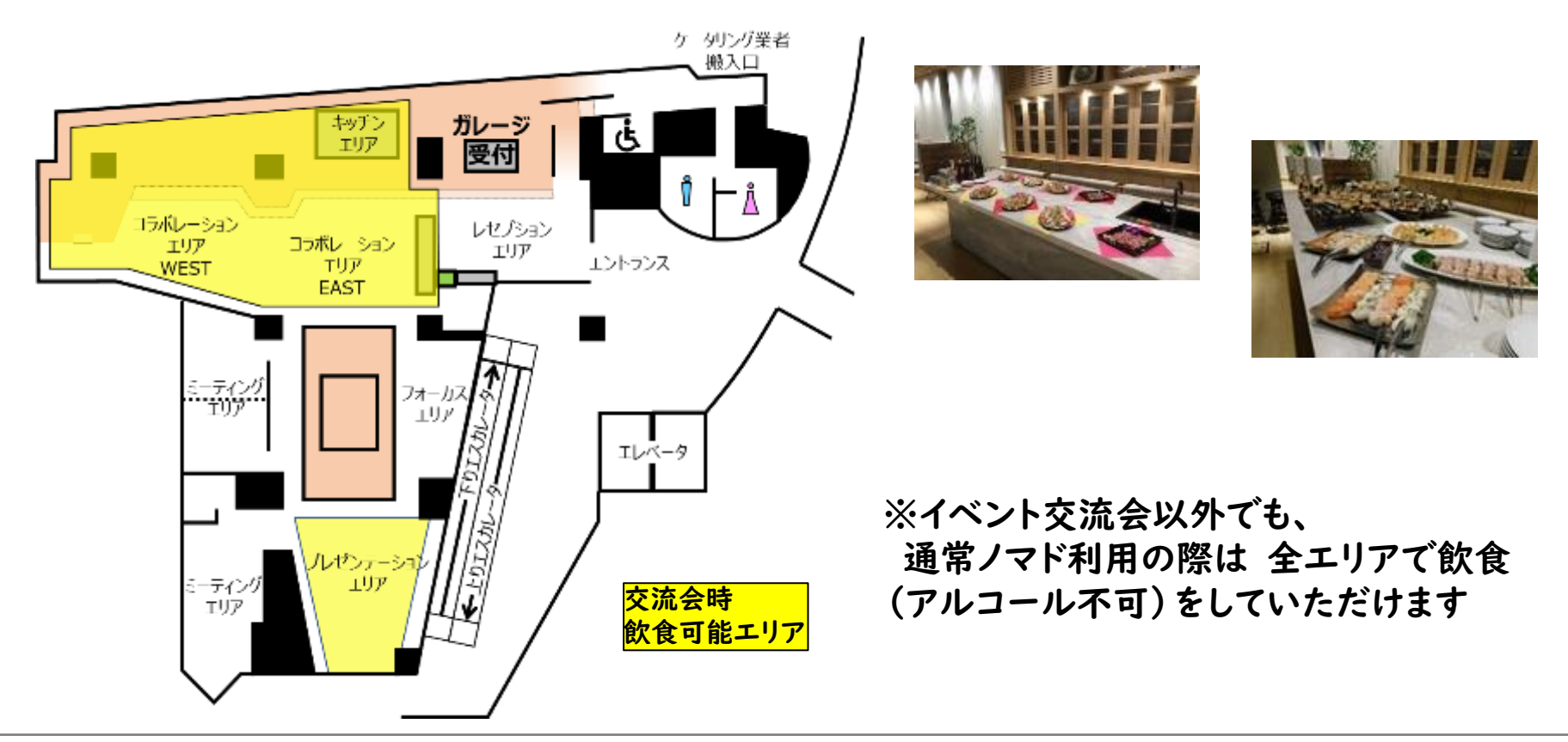

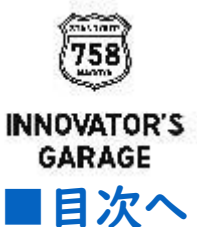

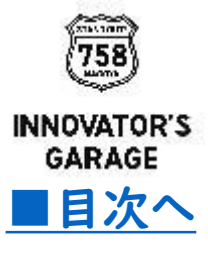

# <span id="page-10-0"></span>4.音響・映像機器の利用方法 4.1)会場のみで開催の場合

### 4.音響・映像機器の利用方法 4.1)会場のみで開催の場合

① 利用する貸出し機器 (受付にてスタッフが準備しお渡しします)

- ・ワイヤレスハンドマイク(最大8本) ・HDMIケーブル(5m) ・スクリーン昇降リモコン ・プロジェクタリモコン ・音声ケーブル(5m) ※PC音声を会場スピーカーに繋げる場合のみ
	- ・有線LANケーブル ※有線LANにてインターネット接続の場合のみ

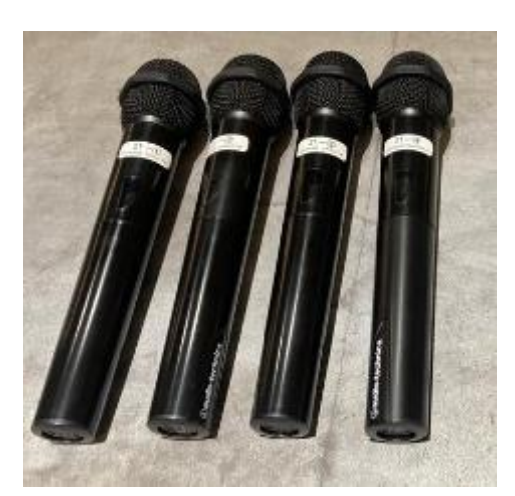

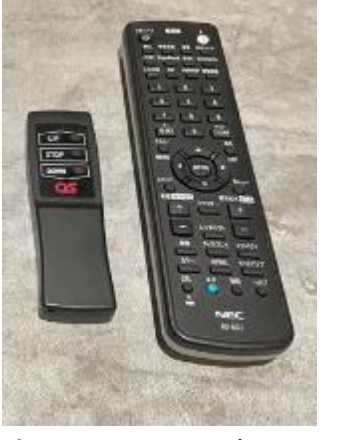

左:スクリーン昇降リモコン

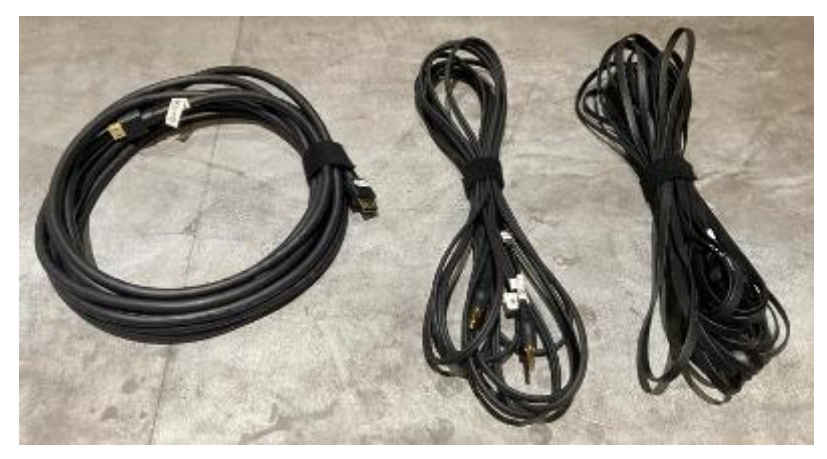

右:プロジェクタリモコン HDMIケーブル 音声ケーブル LANケーブル

ワイヤレスハンドマイク ※スタッフが電池を入れてお渡しします

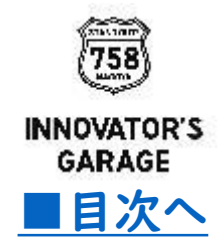

### 4.音響・映像機器の利用方法 4.1)会場のみで開催の場合

#### ② ワイヤレスハンドマイクの使い方 電源ONと音量調整

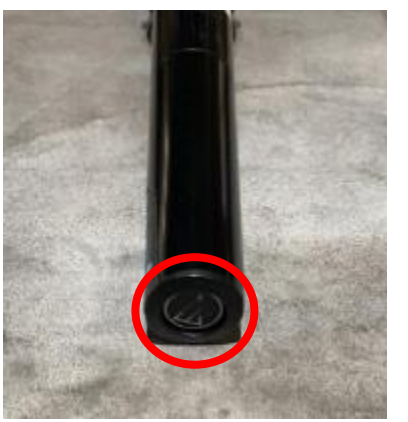

マイクは底の部分に スイッチがあります。

スイッチ長押しで マイク主電源ON/OFF

主電源をONにした後、 スイッチを押す毎に、 マイクON/OFFが 切り替わります。

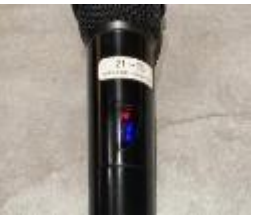

主電源ON マイクミュートの状態 赤LED点灯

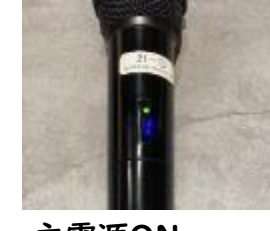

主電源ON マイクONの状態 緑LED点灯

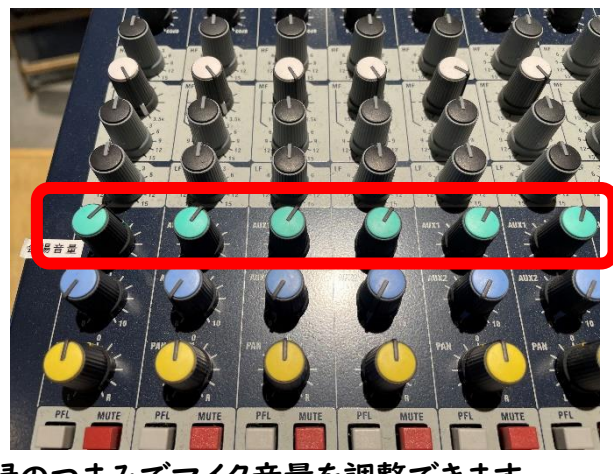

緑のつまみでマイク音量を調整できます (左から順にマイクNo1,2,3・・・の音量調整)

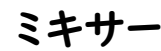

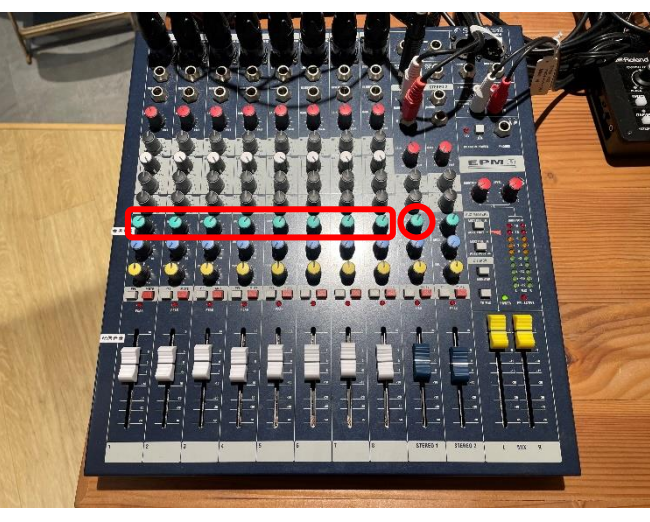

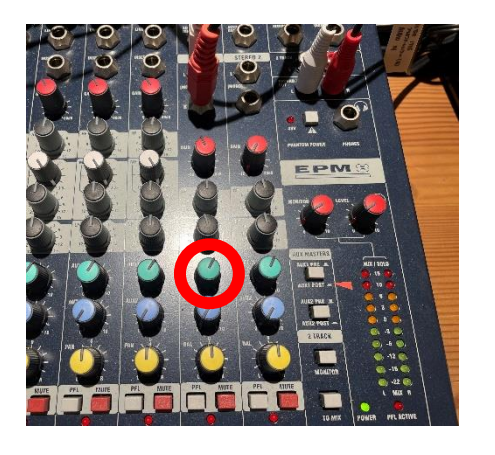

STEREO1はオンラインスピーカーの 会場音声を調整できます

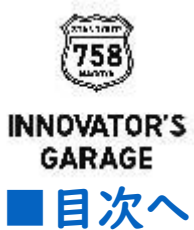

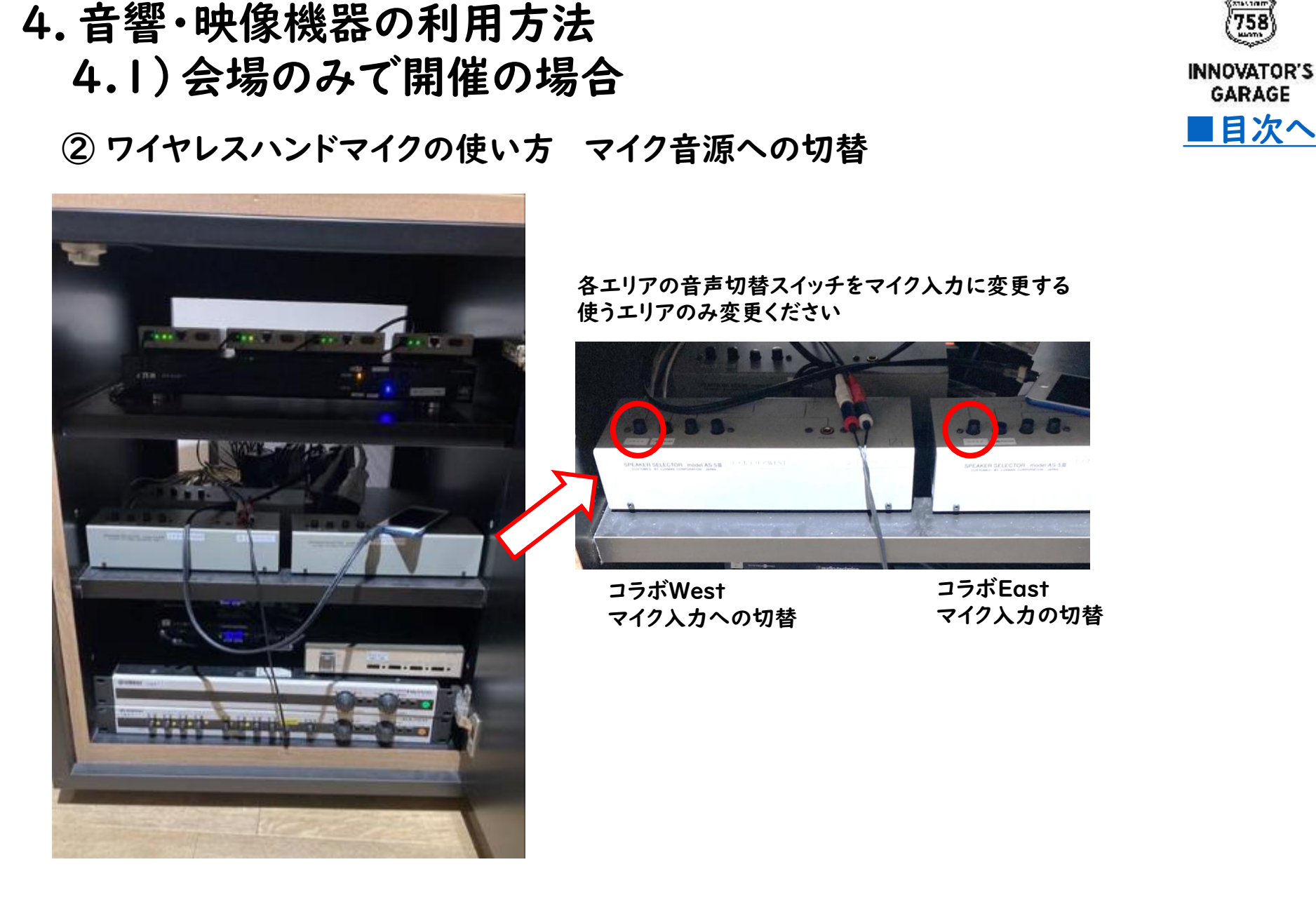

[■目次へ](#page-1-0)

**GARAGE** 

③ プロジェクターの使い方 PC接続 4.音響・映像機器の利用方法 4.1)会場のみで開催の場合

中央柱裏のコネクタ

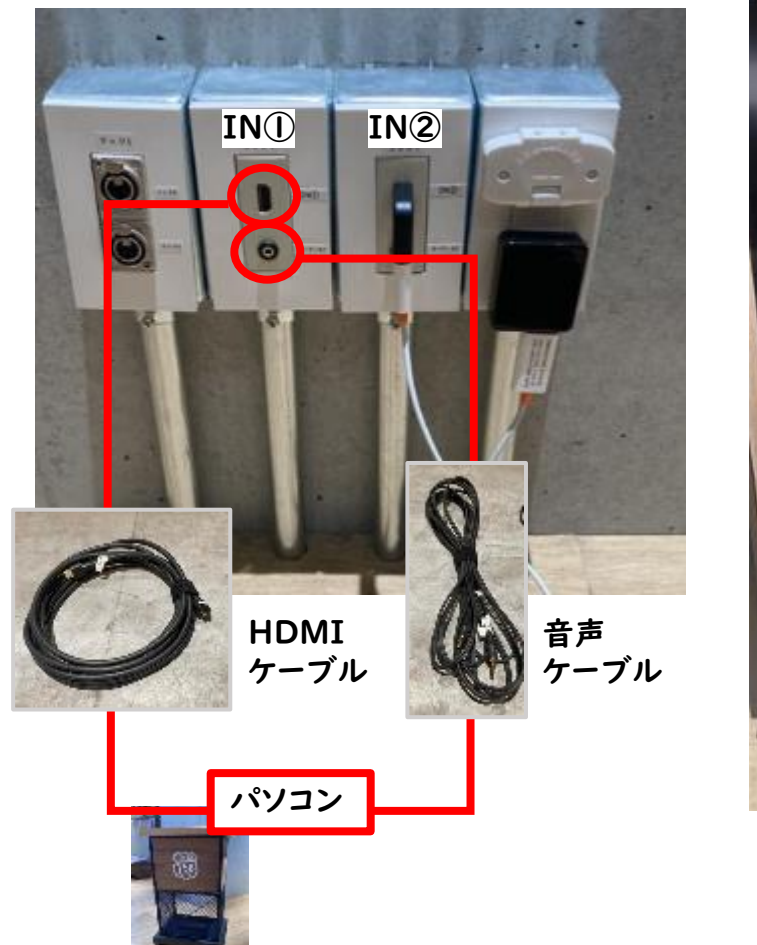

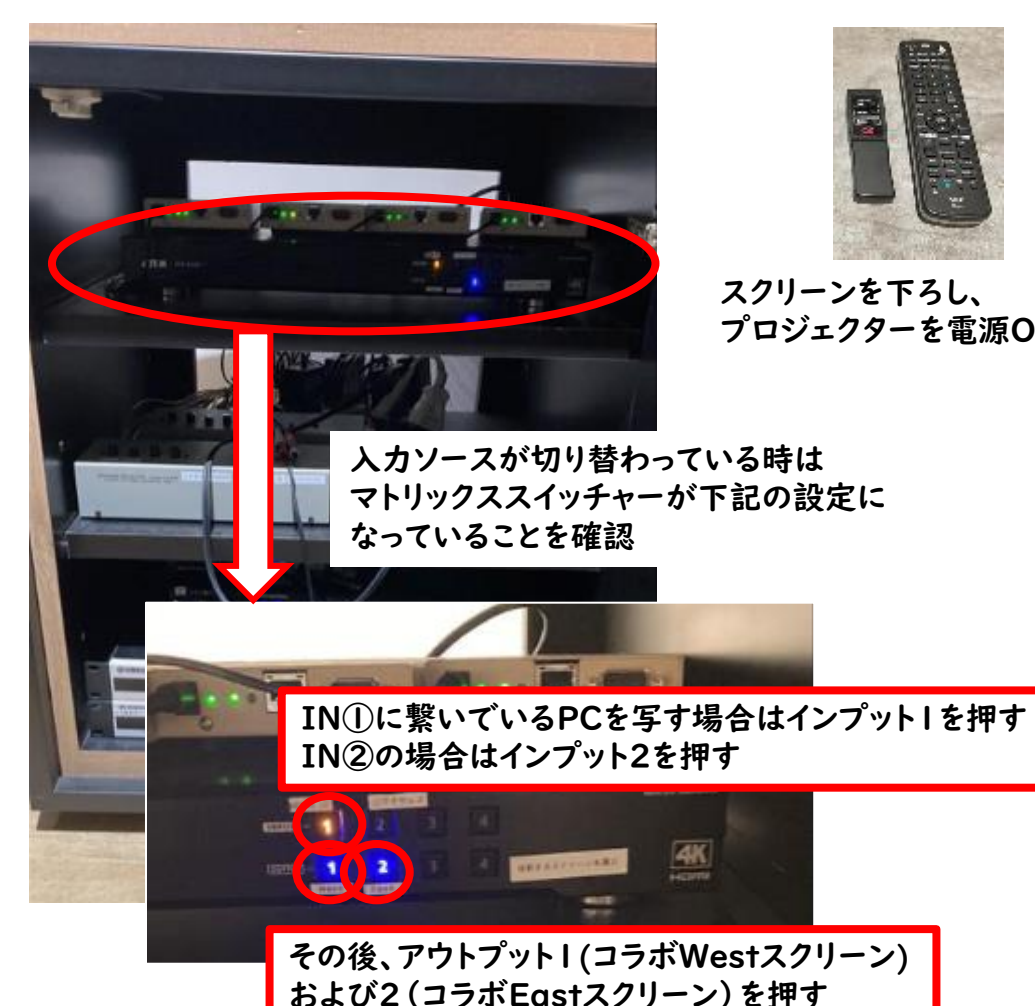

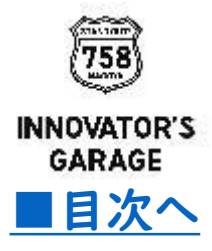

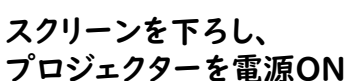

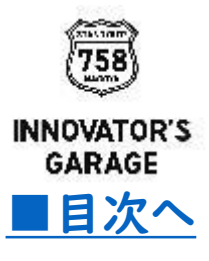

### <span id="page-15-0"></span>4.音響・映像機器の利用方法

# 4.2)オンライン配信ハイブリッドで開催の場合

基本的な配信方法を記載しています。持込機器等の構成で 本格的な配信などをご要望の場合、不明点等について、 ガレージスタッフまで個別にお問合せください

配信機器など事前に現地にてご確認、チェックいただくことが可能です ご要望の場合はガレージスタッフまでお問合せください

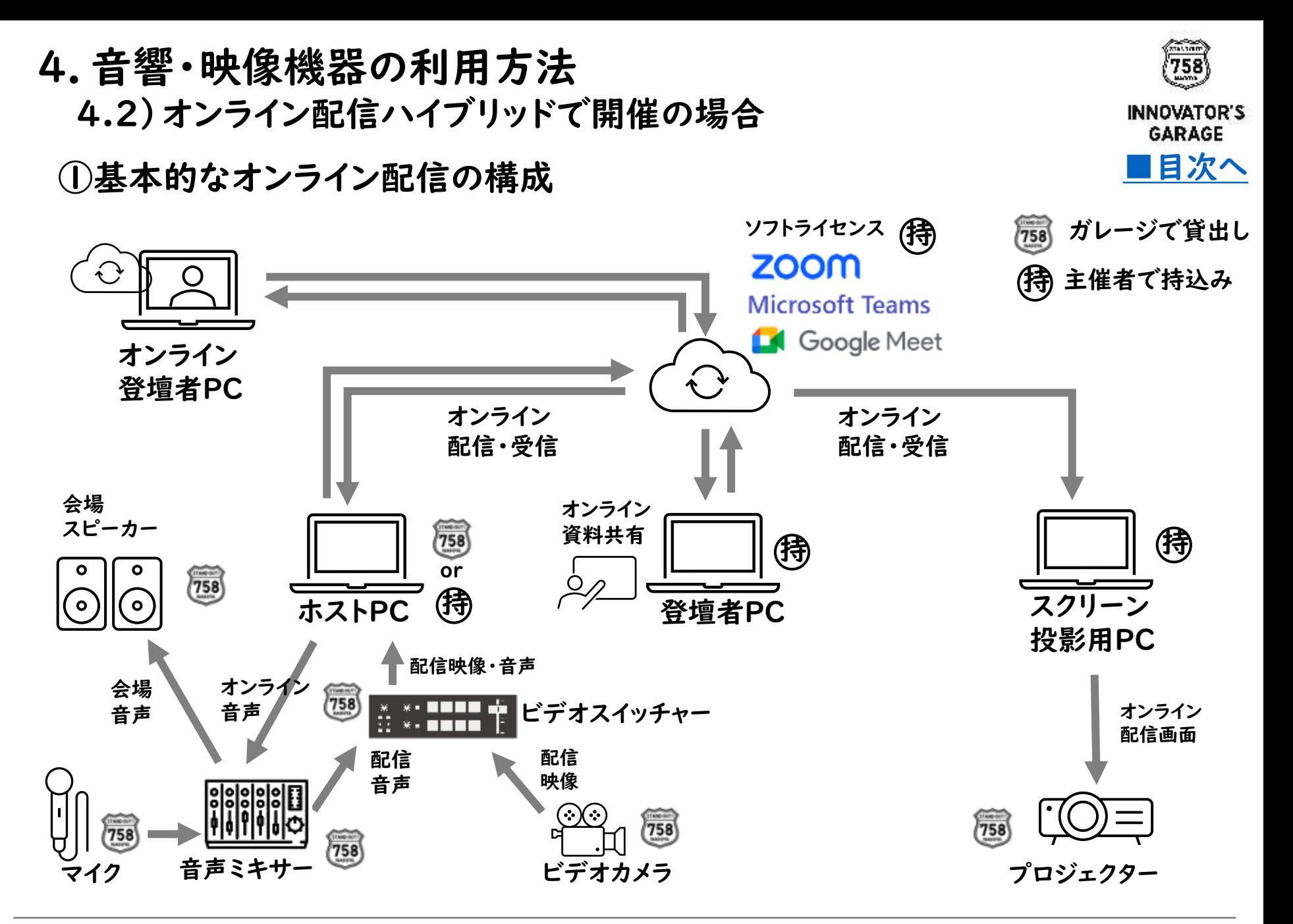

②利用する貸出し機器 (受付にてスタッフが準備しお渡しします)

- ・ワイヤレスハンドマイク(最大8本) ・HDMIケーブル(5m) ・スクリーン昇降リモコン ・プロジェクタリモコン
- ・音声ケーブル(5m) ※PC音声を会場スピーカーに繋げる場合のみ
- ・有線LANケーブル ※有線LANにてインターネット接続の場合のみ

左:スクリーン昇降リモコン

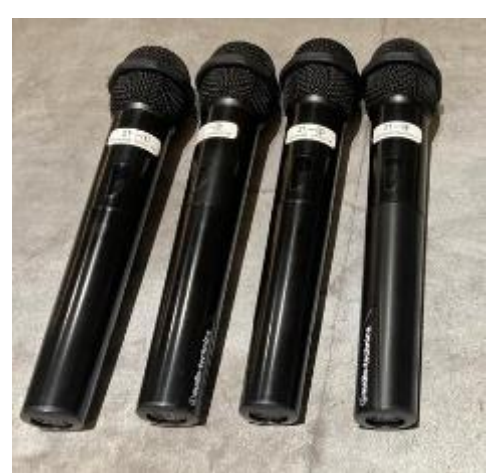

ワイヤレスハンドマイク ※スタッフが電池を入れてお渡しします

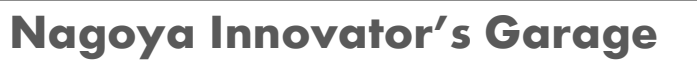

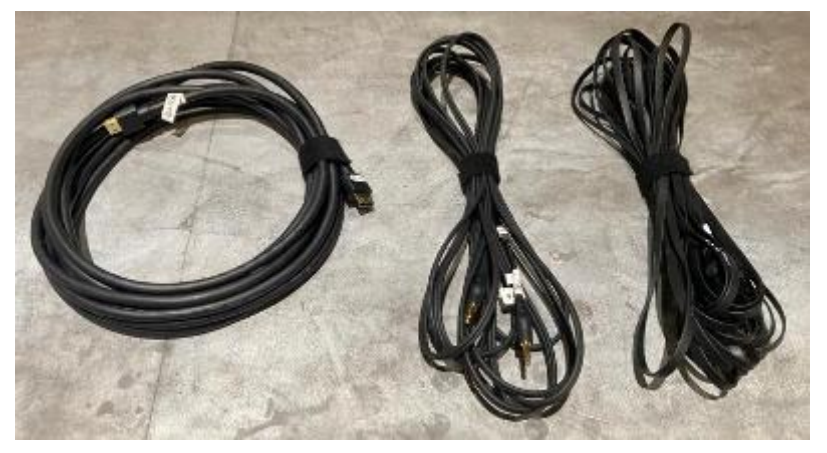

右:プロジェクタリモコン HDMIケーブル 音声ケーブル LANケーブル

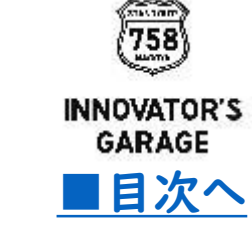

#### ③ ワイヤレスハンドマイクの使い方 電源と音量調整

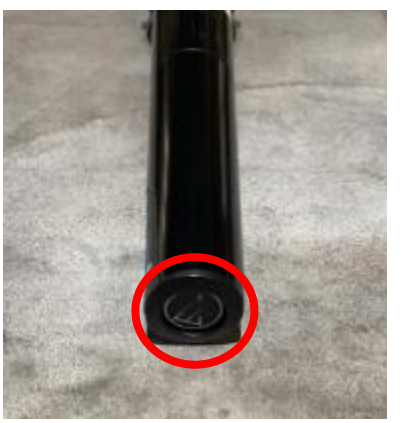

マイクは底の部分に スイッチがあります。

スイッチ長押しで マイク主電源ON/OFF

主電源をONにした後、 スイッチを押す毎に、 マイクON/OFFが 切り替わります。

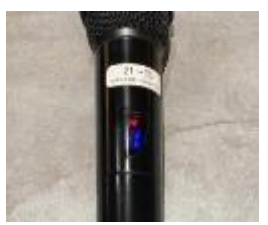

主電源ON マイクミュートの状態 赤LED点灯

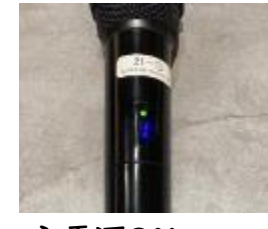

主電源ON マイクONの状態 緑LED点灯

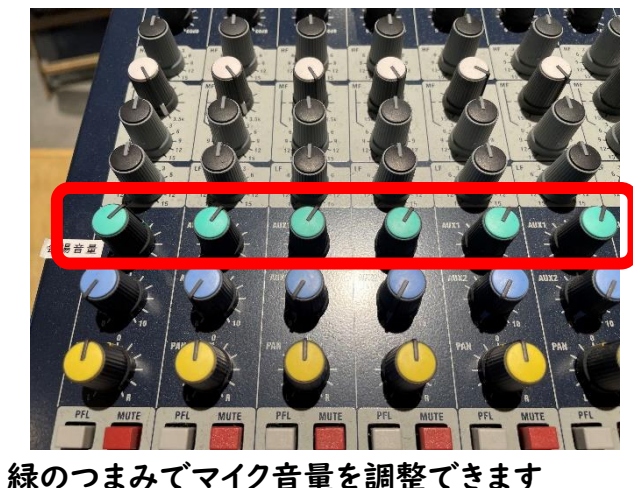

(左から順にマイクNo1,2,3・・・の音量調整)

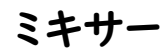

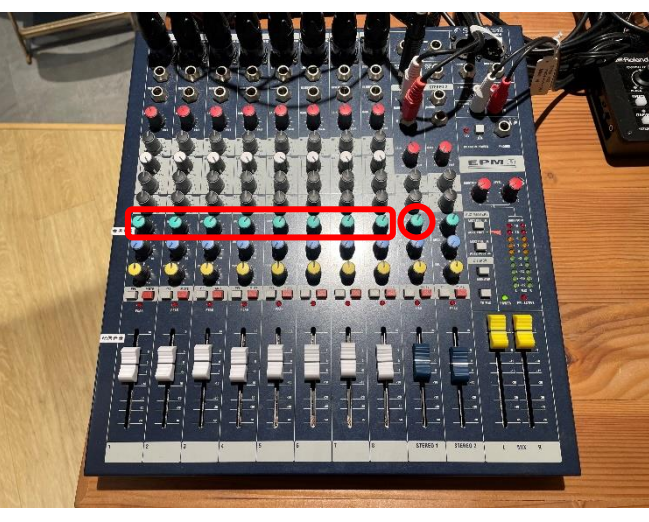

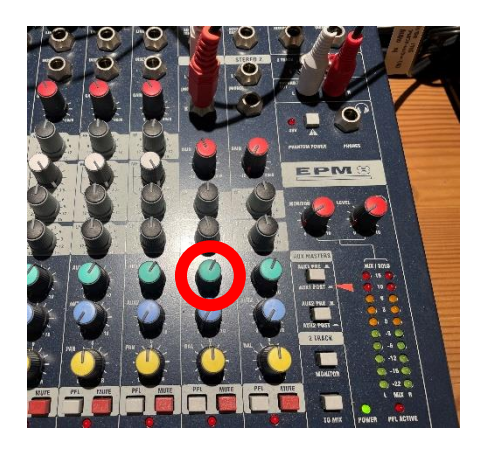

STEREO1はオンラインスピーカーの 会場音声を調整できます

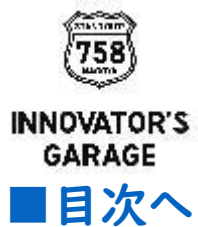

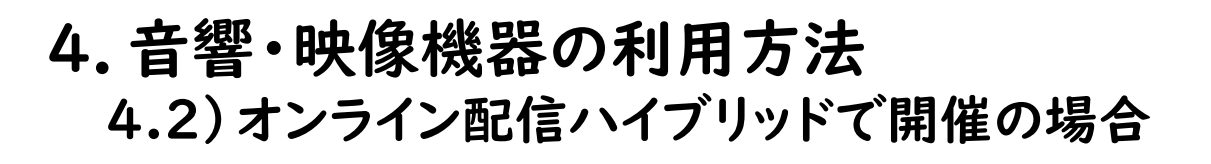

③ワイヤレスハンドマイクの使い方 会場スピーカーのマイク音源への切替 [■目次へ](#page-1-0)

**INNOVATOR'S GARAGE** 

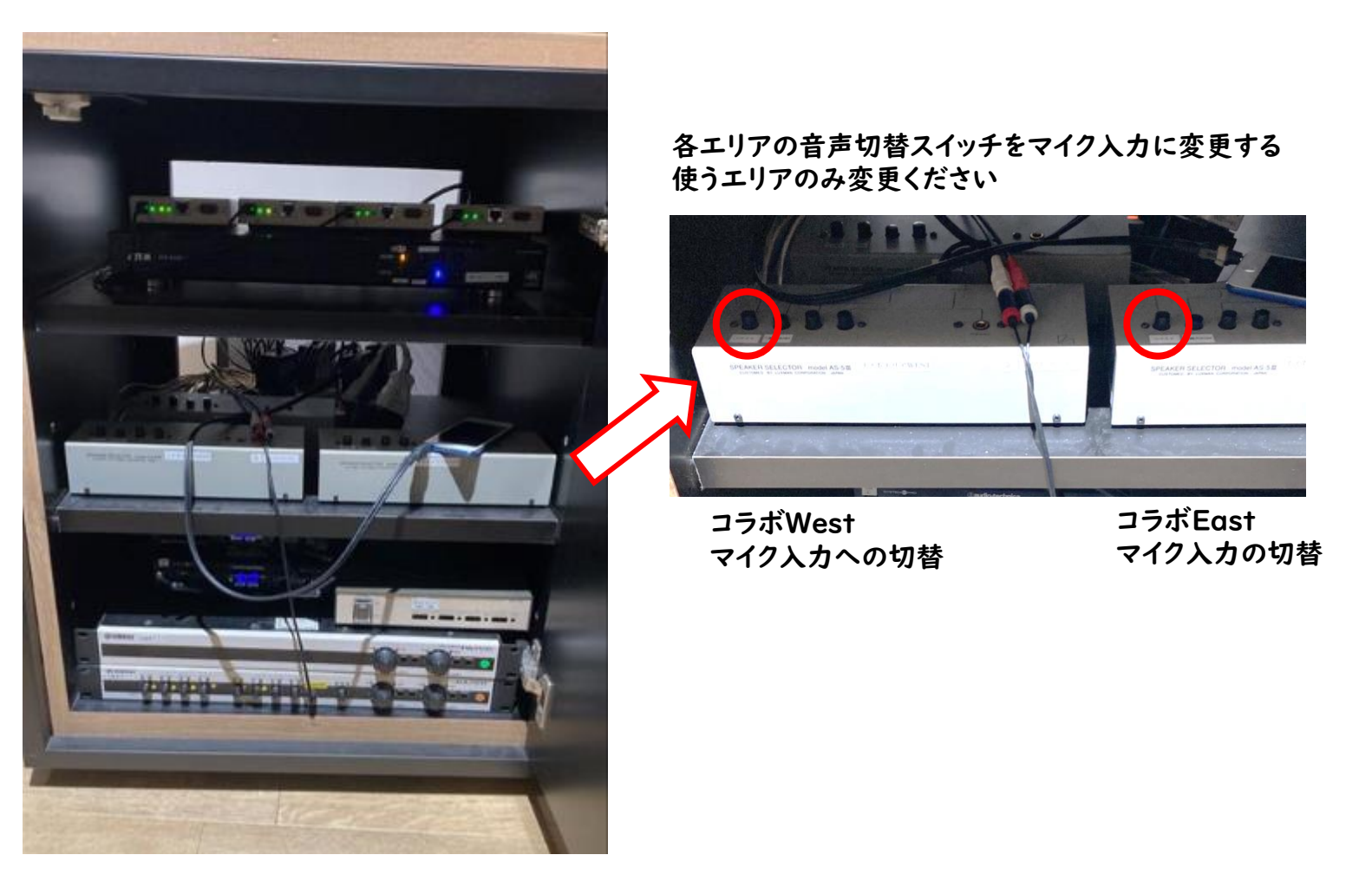

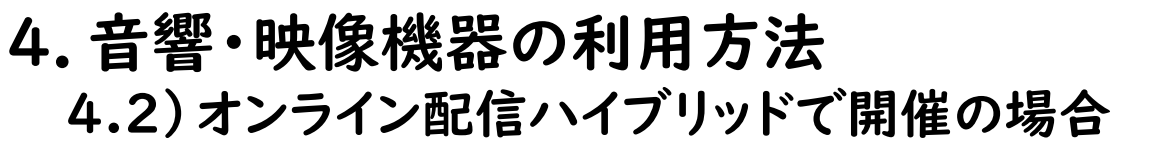

④ プロジェクターの使い方 PC接続(有線接続 or 無線接続)

中央柱裏のコネクタ

HDMI ケーブル

IN① IN②

 $\bullet$ 

スクリーン投影用PC または登壇者PC

音声ケーブル

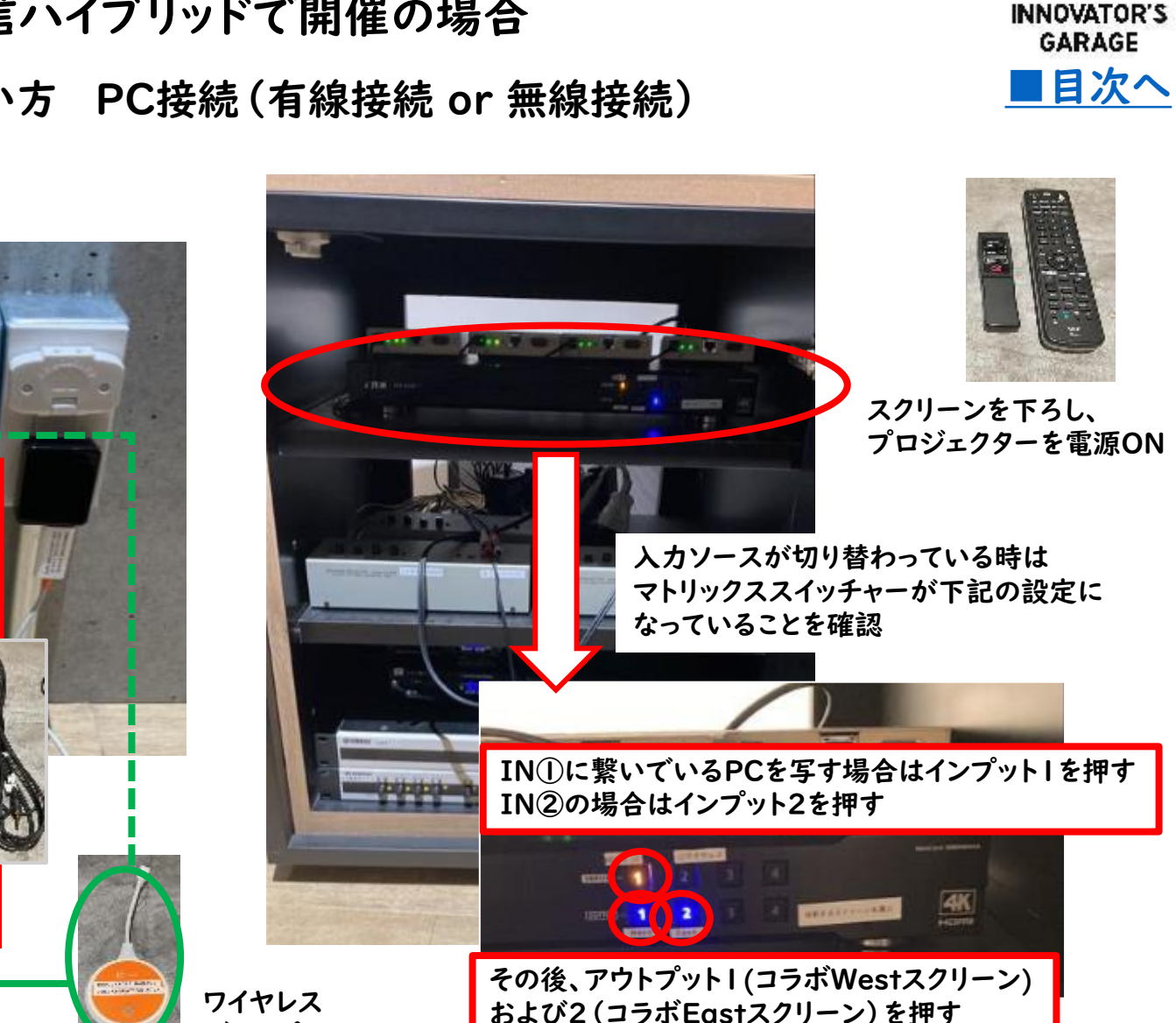

Nagoya Innovator's Garage

ディスプレイもあり

⑤ ビデオスイッチャーの使い方

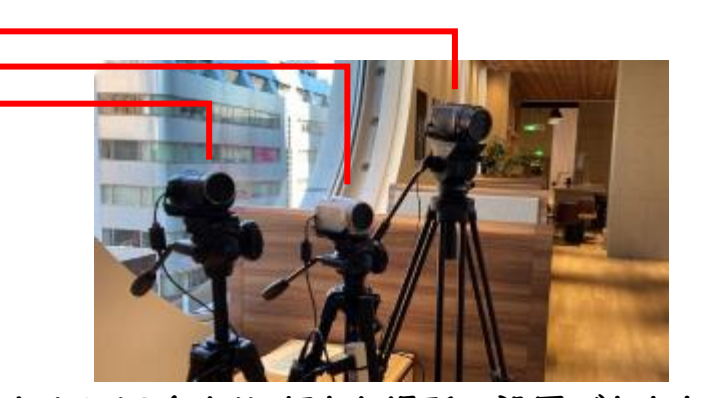

カメラは3台あり、好きな場所へ設置できます 設置場所を指示ください

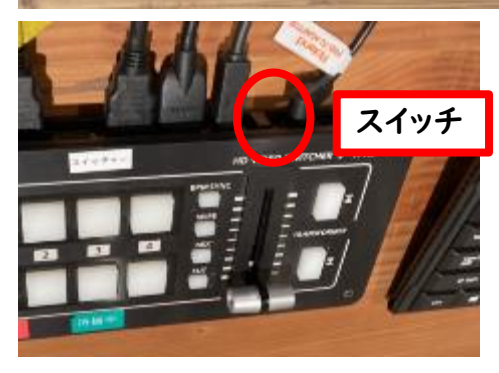

スイッチャーおよび モニターの電源をONにする

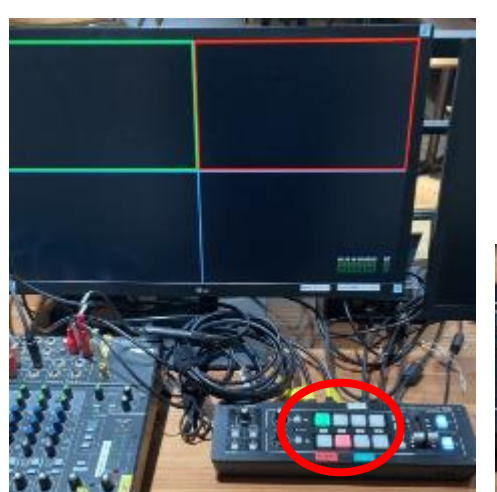

赤い枠の付いたボタンの 映像が出力される (スイッチングボタンの色と対応)

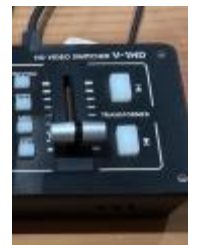

スイッチングレバーで 上段と下段の入力先を切替可能

[■目次へ](#page-1-0)

**INNOVATOR'S GARAGE** 

レバーを使わずボタンのみでも 映像は切替できます

⑥ ホストパソコンの設定

下記、オンラインミーティングソフトで配信実績があります 配信ホストパソコンについて、ガレージ備え付けのデスクトップPC もしくは持ち込んでいただいたPCをご利用いただけます

<配信実績のある配信ソフト> **ZOOM Microsoft Teams** ・Zoom Google Meet ・Microsoft Teams

・Google Meet

主催者のアカウントで 各種オンラインミーティングに ログインして利用

主催者のパソコンにて 配信ソフトを立上げて利用

ガレージ備え付け デスクトップPC

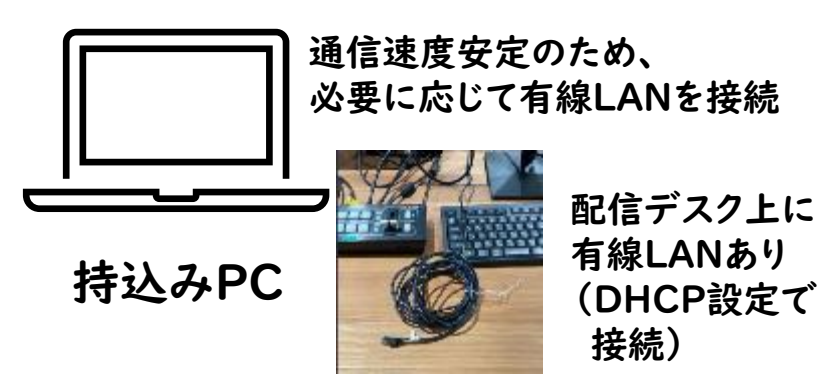

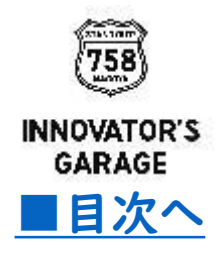

⑥ ホストパソコンの設定

持込みPCをホストにする場合はガレージ備え付けPCのキャプチャボードUSBとヘッ ドホン端子のミニプラグを持込みPCへ繋ぎ変える ガレージPCをホストにする場合は繋ぎ変えは不要です

【オンライン配信ソフト入出力の設定】 映像:キャプチャボードの入力を選択 I-O DATA GV-HUVC , Video Capture USB マイク:キャプチャボードの入力を選択 I-O DATA GV-HUVC , Video Capture USB スピーカー:ヘッド本端子の出力を選択 スピーカー等を選択

接続した後、オンライン配信音声およびオンライン登壇音声について、 会場スピーカーとオンライン配信されている音声チェックを必ず実施してください

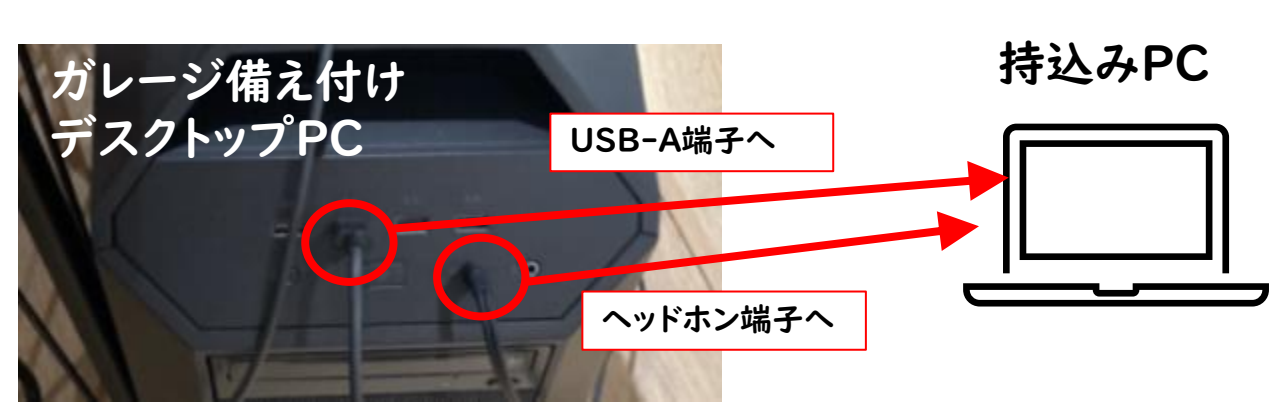

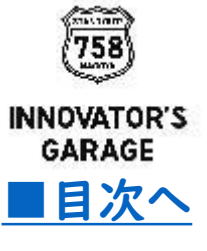

[■目次へ](#page-1-0) <sup>⑦</sup> 登壇者パソコンの設置

演台のパソコンをオンラインミーティングへ参加し、 オンラインミーティングの資料共有機能で講演資料等を共有する 必要に応じて、回線速度安定のため有線LANを接続することも可能です

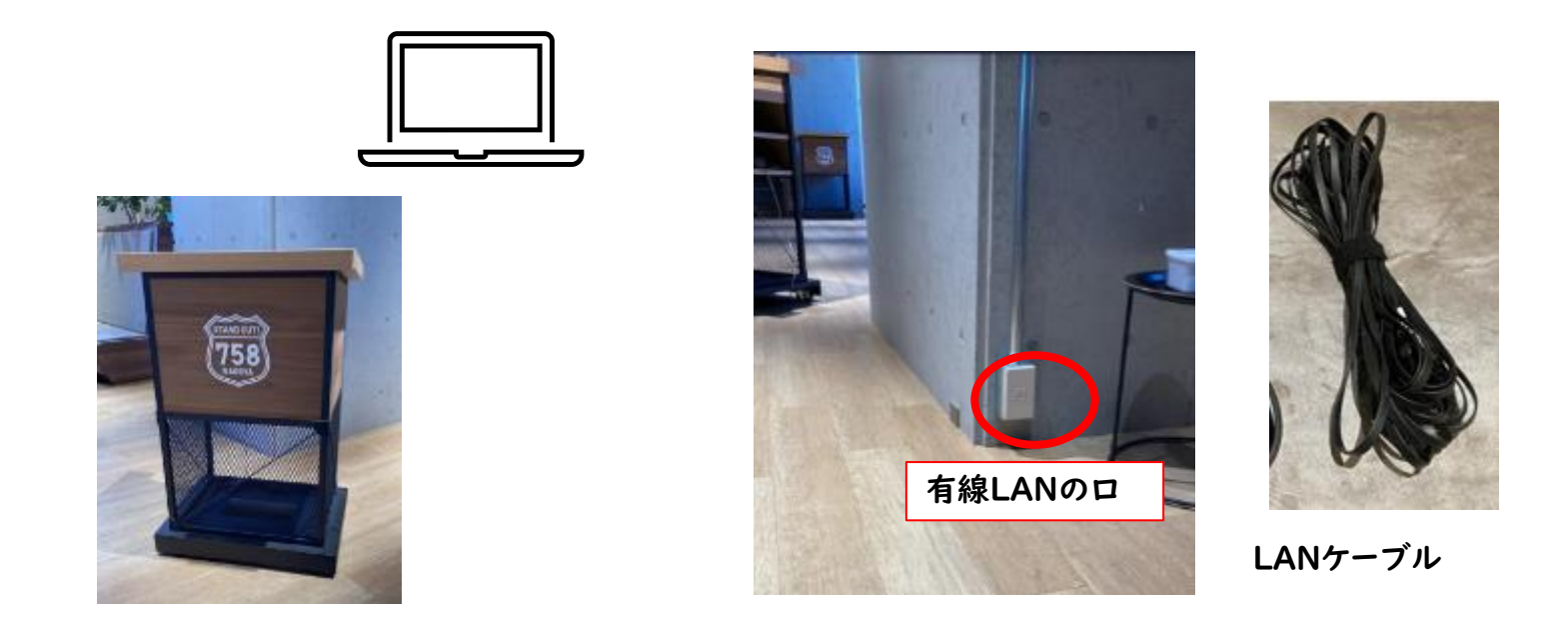

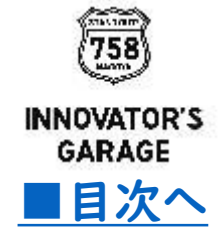

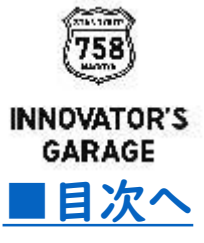

# Appendix

# <span id="page-26-0"></span>Appendix ①災害時の避難経路

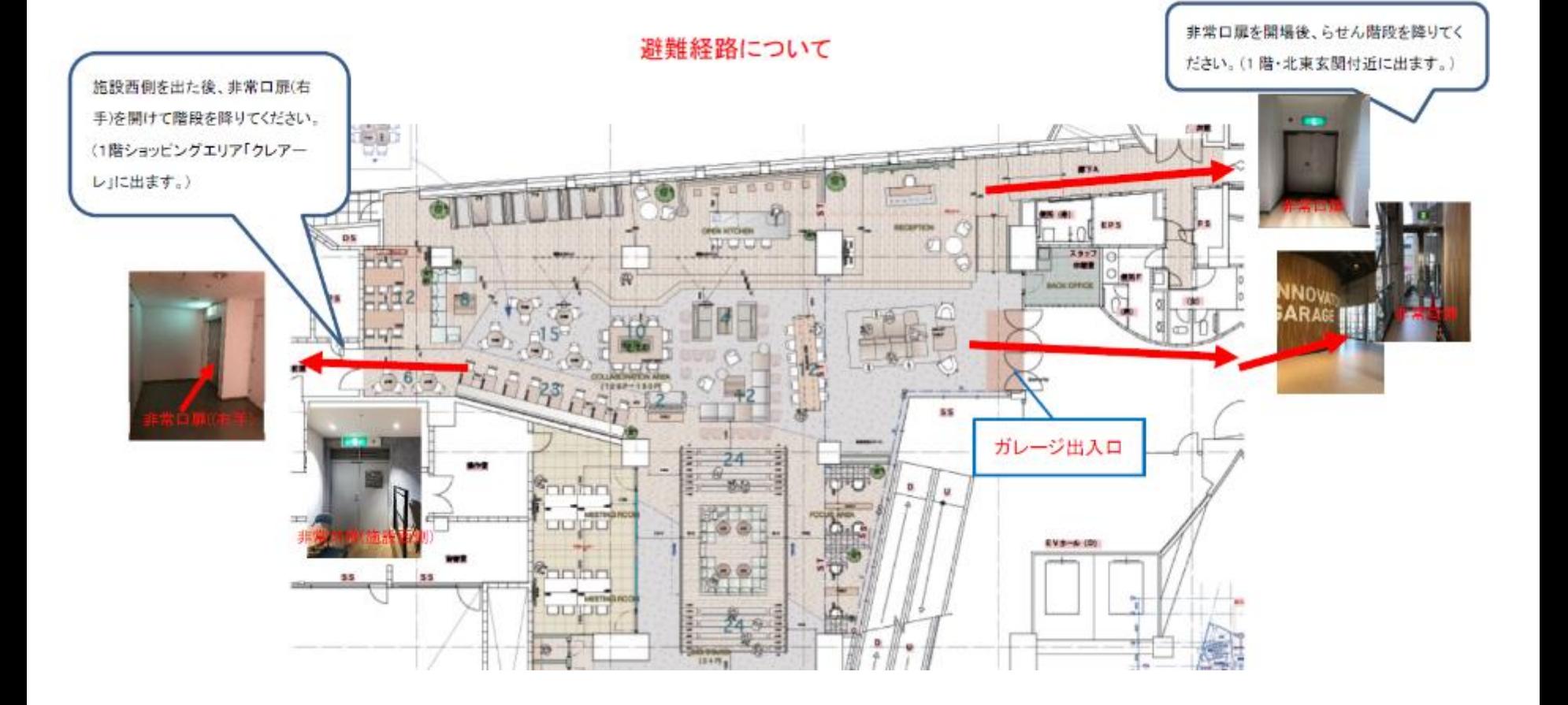

[■目次へ](#page-1-0)

**INNOVATOR'S GARAGE** 

# <span id="page-27-0"></span>Appendix ②台車を使ったイベント荷物の搬入出

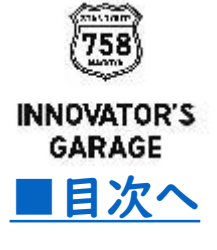

台車での搬入(宅配便除く)がある場合は、下記Webページへ掲載の 物品搬入届をイベント開催日の3営業日前までにご提出ください なお、手持ちで荷物の搬出入をされる場合はご提出不要です

台車での搬入に関しては、搬入経路が決められております。 下記Webページに掲載の「会員様用 台車有り搬入経路」をご参照ください。

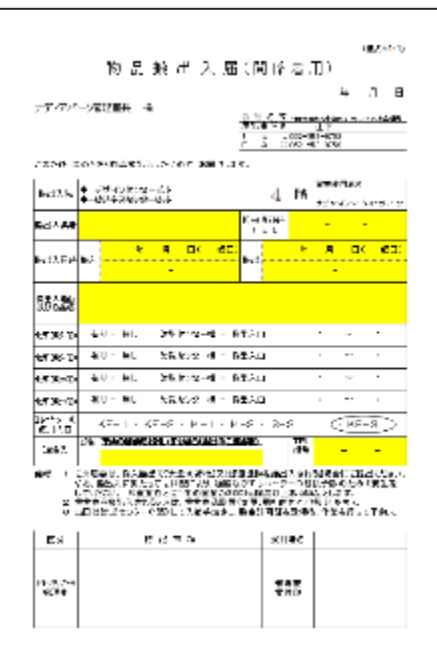

<https://garage-nagoya.or.jp/special/p13278/>

## <span id="page-28-0"></span>Appendix ③交流会等のゴミ処理

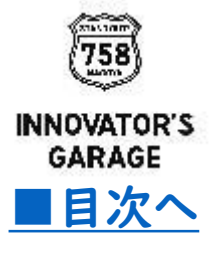

ノマド利用のゴミはガレージのゴミ箱に分別して捨ててください 交流会等で出た多量のゴミは持ち帰りもしくは 主催者にてナディアパークのゴミ捨て場へ持っていってください ナディアパークで処理する場合は名古屋市指定ゴミ袋をご使用ください (ガレージから名古屋市指定ゴミ袋の提供はできません)

20時30分にゴミ捨て場の鍵が閉まるので、それまでに捨てていただくようお願いします

<地下2階ゴミ捨て場>

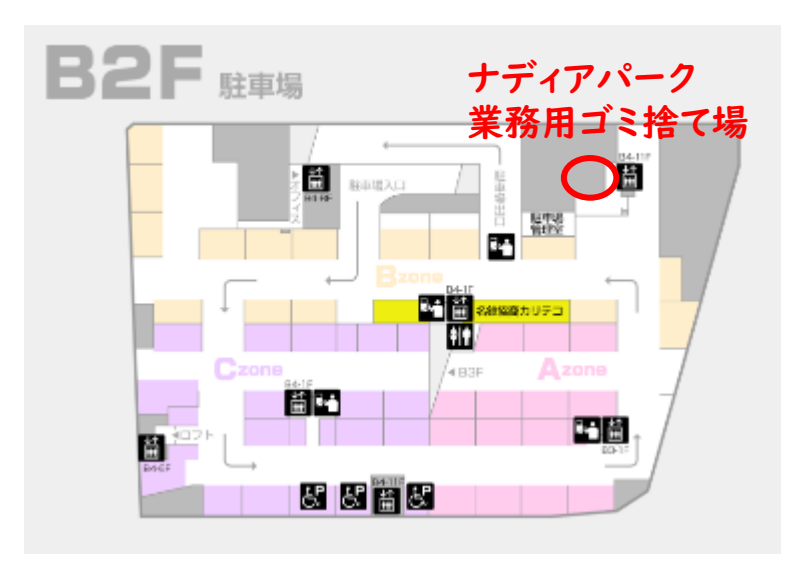

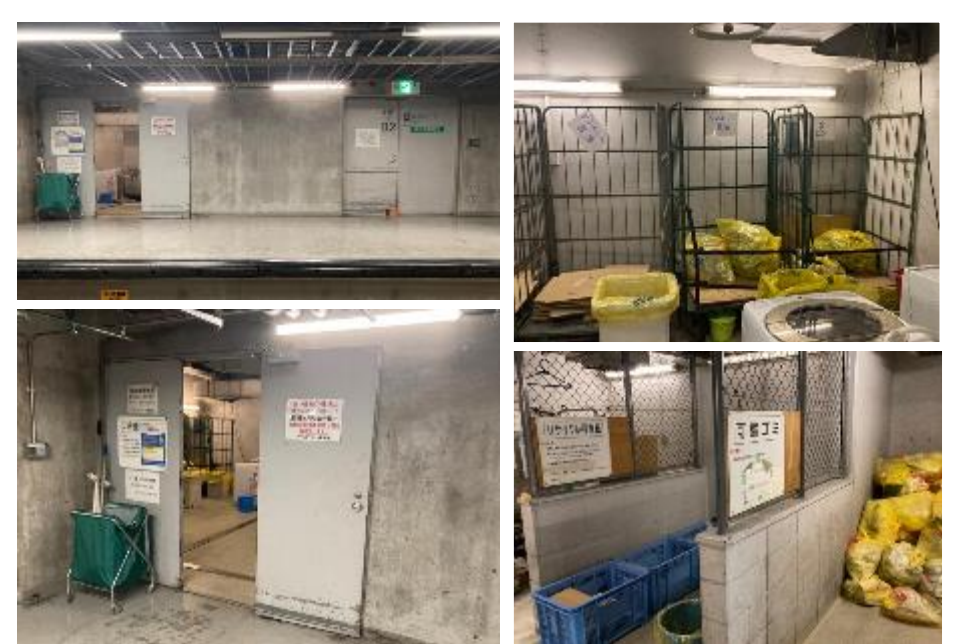

# <span id="page-29-0"></span>Appendix ④ナディアパーク駐車場VIP枠

#### 空き状況により、駐車場のVIP枠をご予約することができます 予約が必要になりますので、ご希望の場合はイノベーターズガレージまでお問合せください

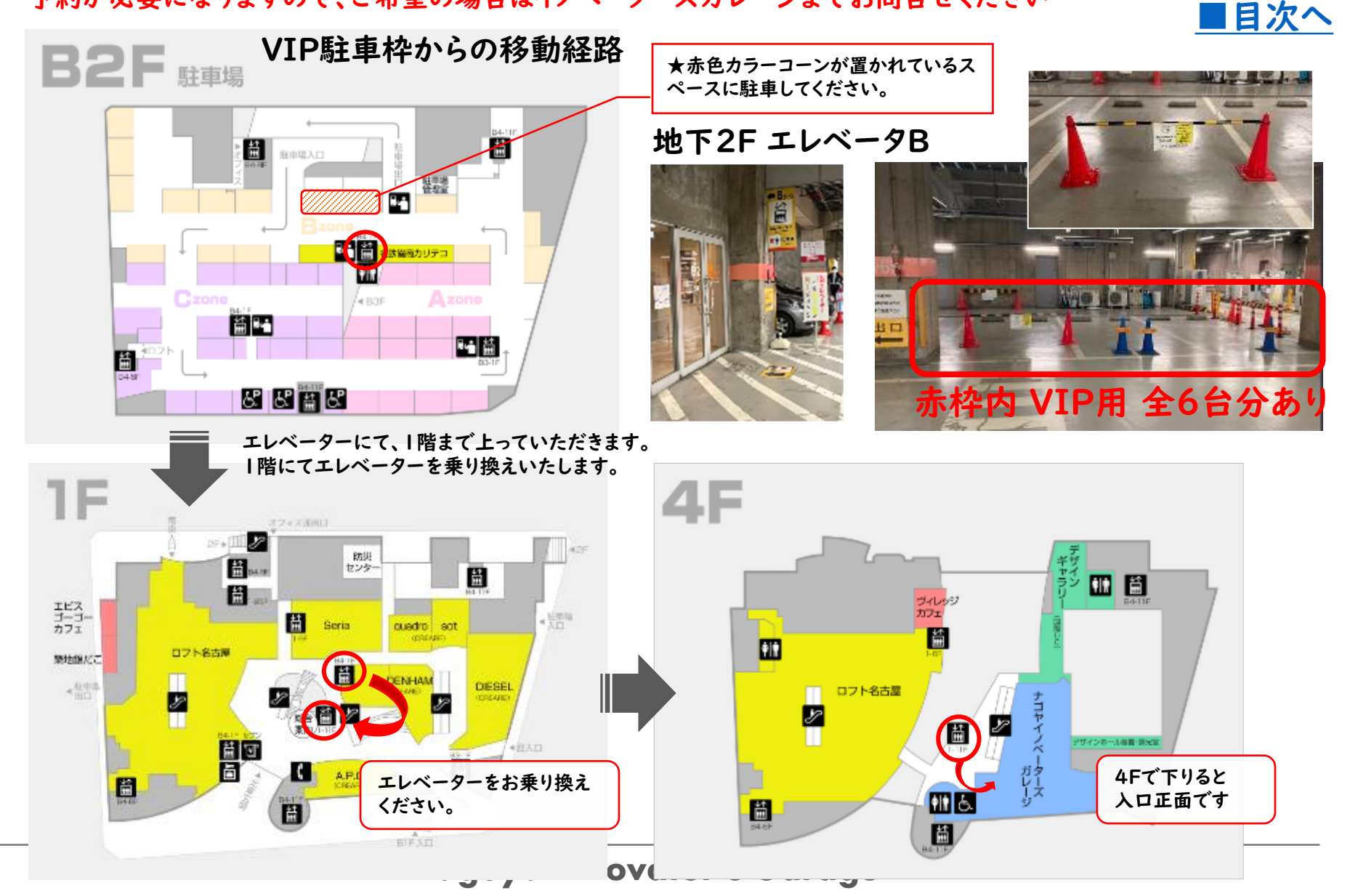

**INNOVATOR'S GARAGE** 

# <span id="page-30-0"></span>Appendix ⑤ガレージホームページへのイベント掲載

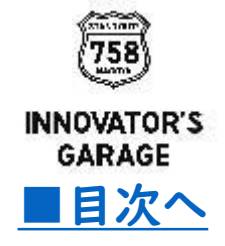

イノベーターズガレージで実施する会員主催のイベントに関して、 ご要望があればイノベーターズガレージのWebにて周知、参加者募集が可能です

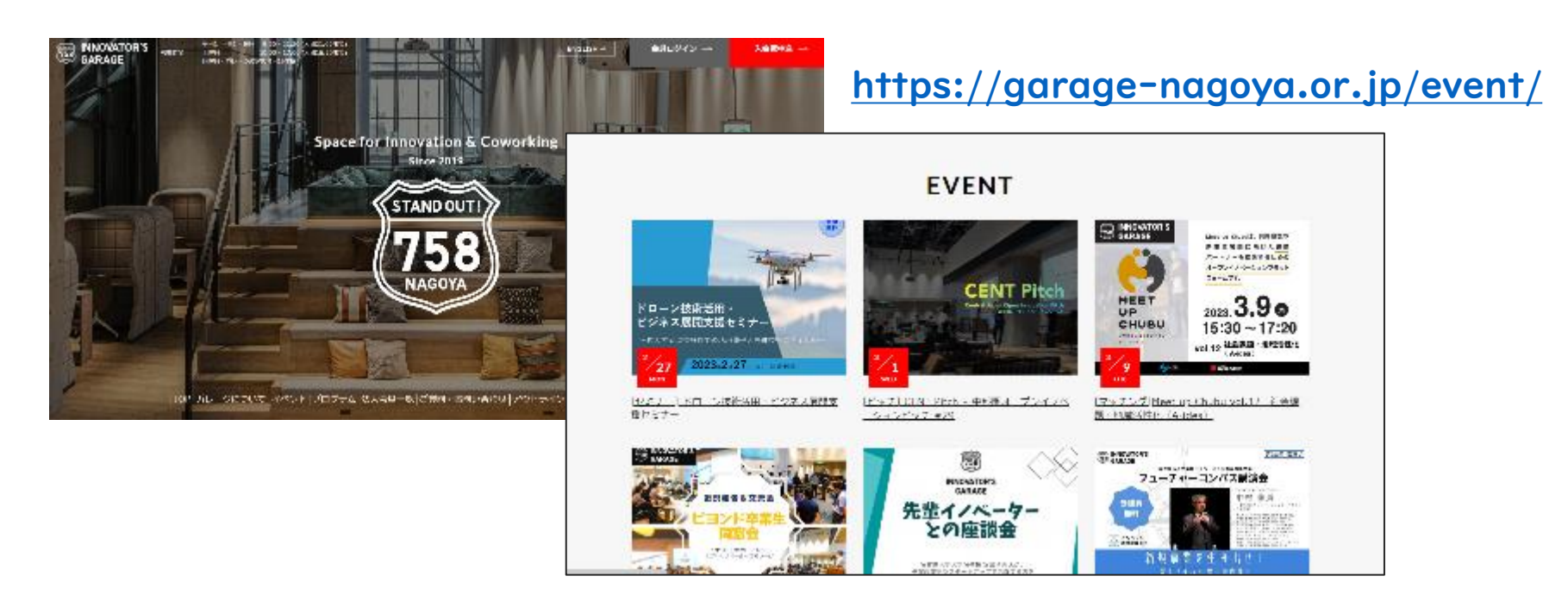

下記Webページに掲載しているWeb掲載フォームを記入いただき、 記載のメールアドレスまでご提出をお願いします

<https://garage-nagoya.or.jp/special/p13278/>